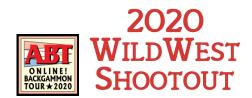

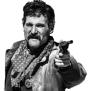

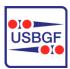

## **How to Use Discord**

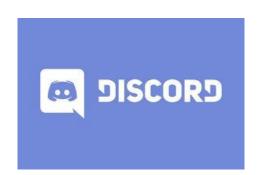

#### Discord is our virtual tournament room.

You gather there to hear tournament announcements and to connect with your opponent and other players. We hang out, chat and watch streamed matches together.

Below is a tour of the Wild West Shootout Discord server. Need a more comprehensive guide? Read the Beginners Guide to Discord

## Download Discord

Discord works great on your computer or smartphone. For the best experience install Discord on your computer. Discord also has a version you can use in your browser, but we don't recommend it.

- 1. Computer: Download and install at discord.com
- 2. Or, on your phone: Find the Discord app in your phone's app store

You can have both so you can move around and still stay in communication!

Connect to the Wild West Shootout Discord Server After you get Discord installed, you can add the Wild West Shootout server.

1. Click on the + symbol to add a server

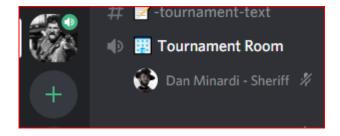

2. Choose "Join a server"

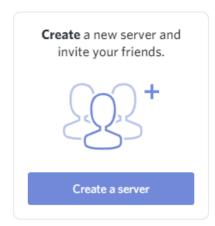

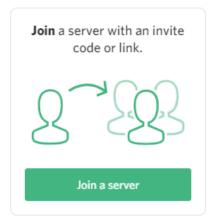

. 3. Enter the Wild West Shootout invite code - GC2vUra

Connect to the Wild West Shootout Discord Server

### **CONTINUED**

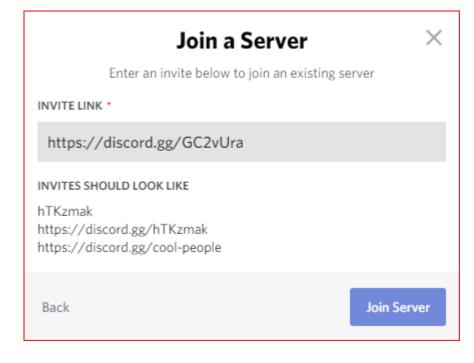

4. Success, you will now see our Sheriff logo on the left side. Click on this when you want to join the tournament or send us a message anytime!

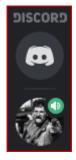

Page 2 Rev 1.01

Discord is based on two simple ideas:

## Talk to Each Other

- 1. Text channels
- 2. Voice channels

You can also use video in the voice channels!

In our Discord information channel, you will find general information about the Wild West Shootout Discord server, including key tournament rules and an event calendar.

## **Information**

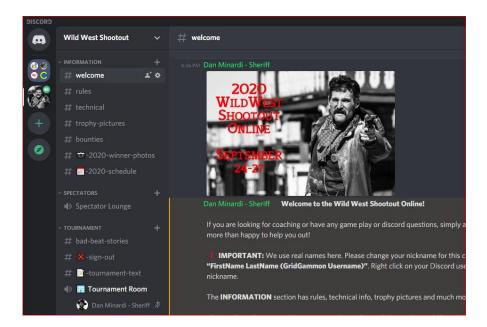

# **Tournament Communication**

In our Tournament section you can send text messages and talk with your directors. The text channel has a # sign and the voice channel has a speaker symbol. You can see that Dan is in the tournament room voice channel.

Just like a live tournament, you are expected to be present in the Tournament Room voice channel during announcement times and anytime you are waiting on a match. Pop in there and test that your microphone and speakers are working!

Page 3 Rev 1.01

## **Tournament Communication**

#### **CONTINUED**

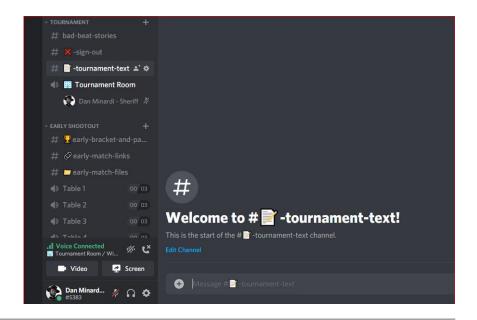

Each event has its own section. When it is time to play, you simply go to the correct section to find your opponent.

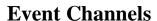

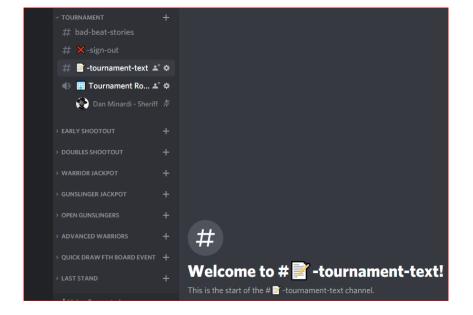

### **Tables**

You will be assigned a table number. To connect with your opponent, simply go to the correct event and sit down at the table. You **must** stay voice connected throughout the entire match.

Page 4 Rev 1.01

### **Tables**

### **CONTINUED**

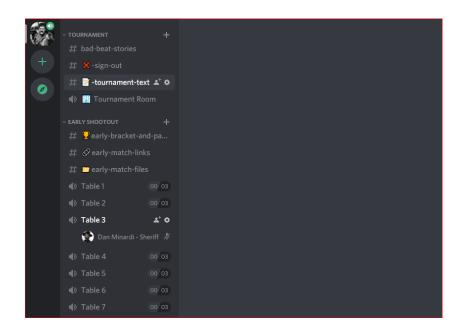

Anytime you need help or have a question, you can send a message to a director. Type "@Directors" in the Tournament Room text channel. By using this tag your directors get alerted and will respond.

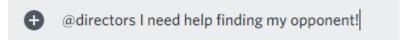

Hint: You can tag another player too. Just type the @ symbol and the first few letters of the player's name, and a list will pop up!

## Hey, Directors, I Have a Question

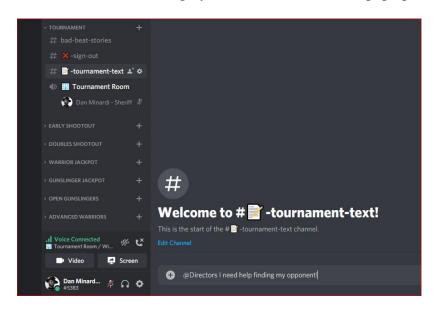

Page 5 Rev 1.01